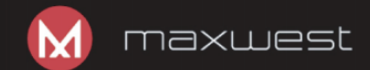

# **TAB MAX 7**

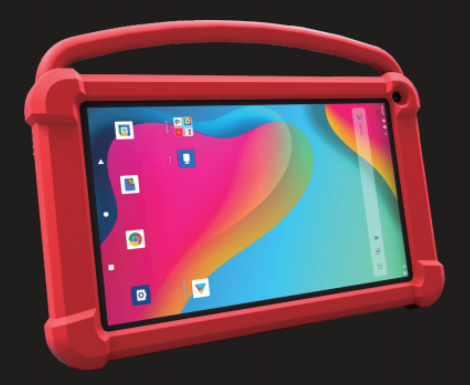

# **User manual Manual Del Usario**

# Content

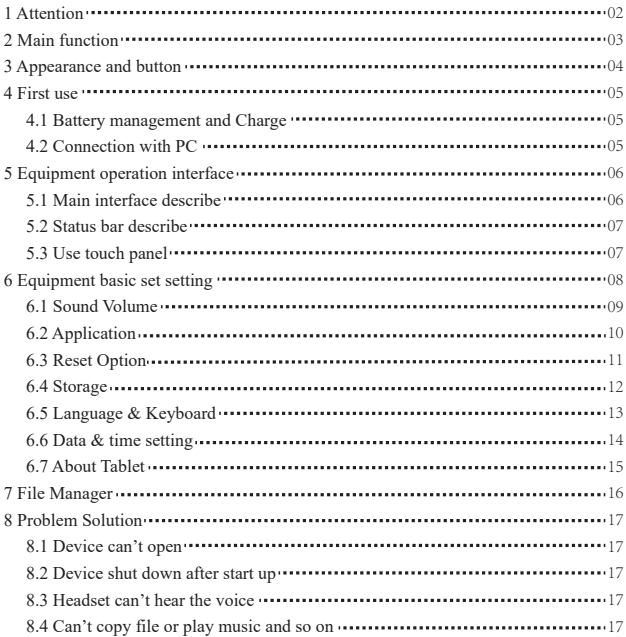

## **1.Attention:**

- Please don't be in high temperature, moisture or very dust place
- Avoid fall or Violent collision of the device, don't make the TFT display screen were violent tremor, this could cause TFT display screen abnormal or damage.
- please charge in the following condition,
	- A. The battery power icons show have no power
	- $\rm B.$  The system automatically shut off, startup after power off soon
	- C. Operation buttons no response
	- D. The device on the top right corner show red icons When the device in the format or ongoing upload and download file, please don't suddenly disconnect, this could cause application error.
- Don't disassemble the product, don't use alcohol、Thinner or benzene to scrubbing products

## **2. Main function**

- Operation systems: Android™11(Go Edition)
- Processor: Allwinner A100
- CPU processor speed: Quad core, ARM Cortex™-A53
- $\bullet$  Memory: 16GB FLASH
- RAM: 1GB DDR3
- $\bullet$  WI-FI Function: 802.11b/ $\sigma$ /n
- $\bullet$  Bluetooth: v4.2
- $\bullet$  Micro SD card: up to 128GB
- Display screen: 7inch Capacitive multi-touch
- Resolution:  $1024*600$  TN
- Dual camera: Front:0.3M Pixels; Rear: 2.0M Pixels
- Battery and capacity: rechargeable Built-in type polymer battery, 3.7V/2800mAh
- $\bullet$  USB: 2.0
- G-sensor 3D
- Support Speaker
- Record: built-in microphone
- MIC phone: input
- $\bullet$  Video: asf, avi, flv, f4v, mkv, mov, mp4/m4v, vob, mpg, pmp, ts/tp, m2ts,
- mts, wmv, webm, 3GP
- Music:aac, aiff, amr, ape, atrac, caf, dsd, flac, g729, mp3, ogg, wav
- Pictures: JPG, JPEG, BMP, and PNG
- Recording function:Format supported: 3ga Format
- 3G function: Support external 3G USB-DONGLE wireless network
- E-book Function:Format Supported: TXT,EPUB,PDF,WORD,EXCEL,PPT
- $\bullet$  Working temperature:-5 ~ 40 °C
- Languages:Chinese、English, Japanese、French、German、Spanish、Russian, etc.
- The company reserves the right to improve product, products specification and design have any change, and the information is subject to changes without prior notice.

# **3. Appearance and button:**

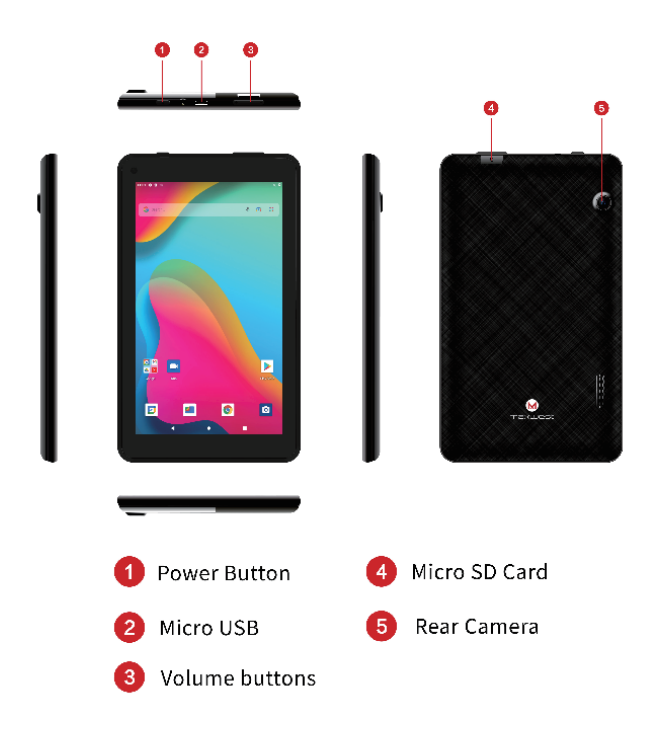

## **4. First use**

### **4.1 Battery management and charge**

Before first use, please charge the device's battery to 100%.

The first two times charging please keep it charging for about 6 hours,

after that you just need leave it charging 4 hours or until fully charged.

**Attention**: This tablet uses Built-in type polymer battery, Charge must be to choose standard adaptor (Adaptor: power supply: DC 5V 1.5A, adaptor technical data: input AC100-240V,50/60Hz, DC5V 1.5A)

### **4.2 Connection with PC**

Use USB cable to connect the TAB MAX 7 to the PC. First turn on the device: next, click USB connection window on the notification bar; lastly, turn on Transfer Files to connect to PC

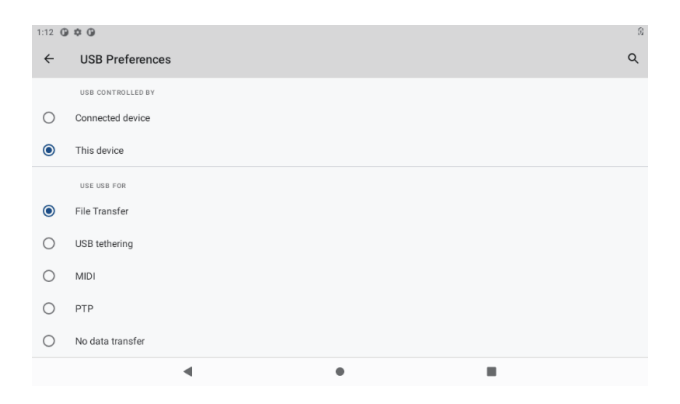

Into the load mode, you can copy; delete the file on the device and the file on the memory card.

# **5. Equipment operation interface**

### **5.1 Main interface describe**

After startup will enter the main interface, In the main interface, you can Management the main interface software icons by:

a) long press the icons for 3 seconds; after the icon will get bigger, allowing you to drag it anywhere in the interface.

b) Delete icons: long press the icon for 3 seconds; after, drag the icons to the Recycle Bin icon. Once it becomes red, Let go of the icon and app will be deleted.

c) To change wallpaper, long press screen and the dialog box appears with "Choose wallpaper from" as shown below

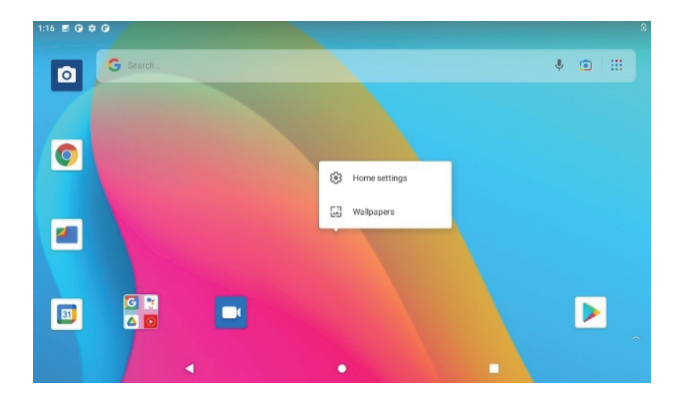

#### 1:16 图 @ 章 @

#### Wallpapers

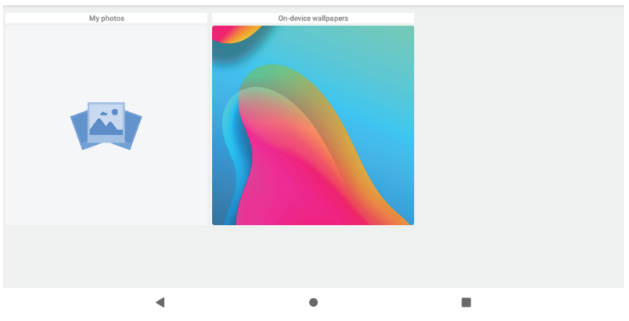

### **5.2 status bar describe**

Top right displays the battery, battery charge icons, current time, Settings Menu

### **5.3 Use touch panel**

No matter which interface you are in, you can go back to main screen by pressing the soft key  $\bullet$  on the bottom middle corner of the main screen. In different applications, by tapping the back soft key on the bottom middle corner on the touch screen, you can return to its previous interface

07 08 09 10 11 12 13

# **6. Equipment Basic Setting:**

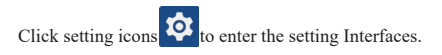

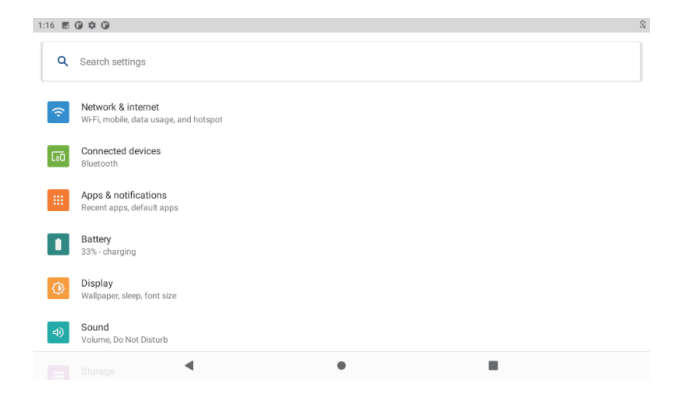

## **6.1 Sound Volume**

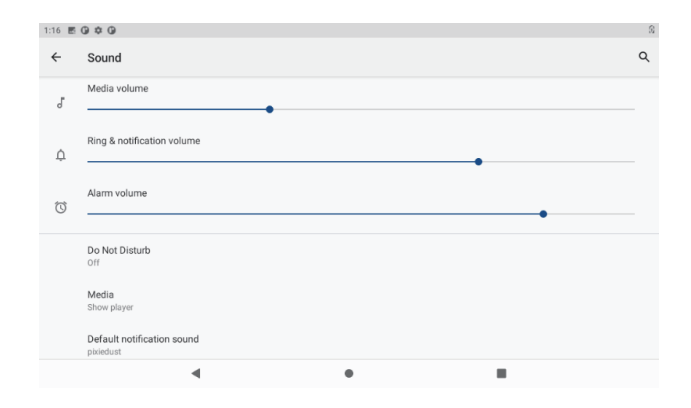

## **6.2 Application**

### Manage applications

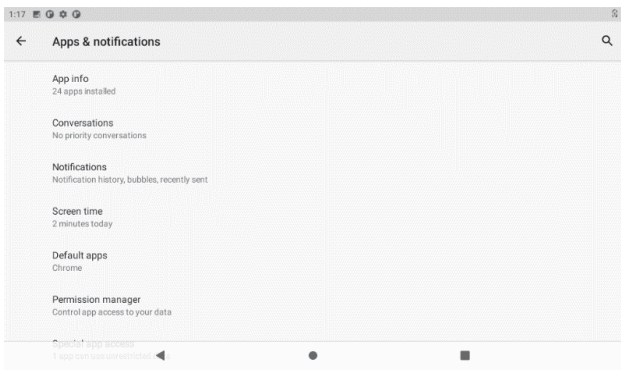

- 1、Enter "Settings" > "Apps & Notifications" And then there will be App list
- B、Select the one you want to uninstall, it will enter the following interface
- C、Click Uninstall, then you can delete the application

## **6.3 Reset Options**

Please enter "Settings" > "System" > "Reset Options"

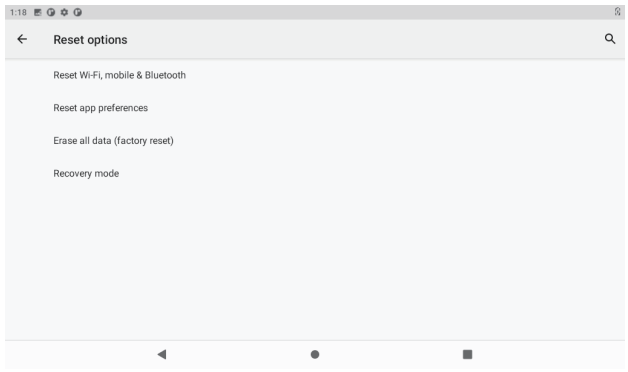

### **6.4 Storage**

Remove SD card, to view of the available storage space

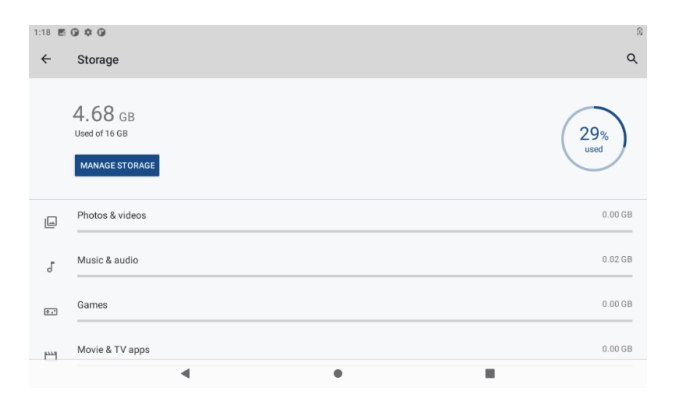

【Remark】: please touch option" delete SD card", so that can safety to remove SD card

## **6.5 Language & keyboard**

Setting: (Language), text input and automatic error correction options;

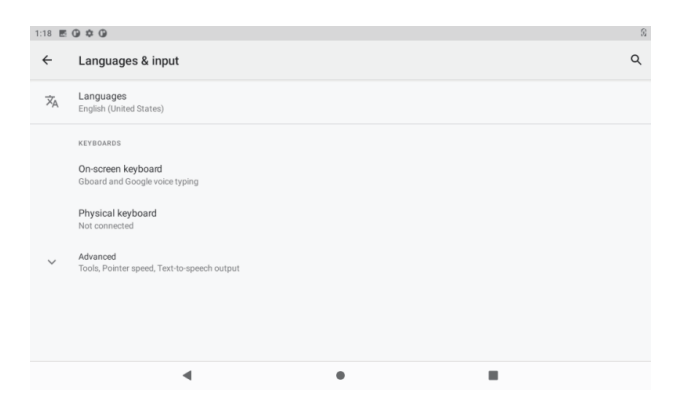

Select Language: 54 kind of national languages are available

## **6.6 Date & time setting**

Set date, set time, select time zone and select date format

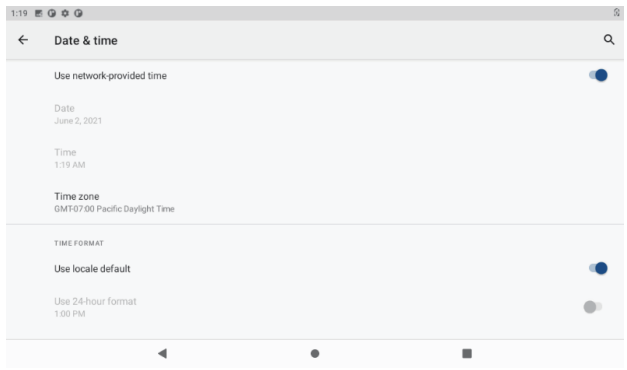

## **6.7 About Tablet**

Please enter "Setting" > "System">"About Tablet"

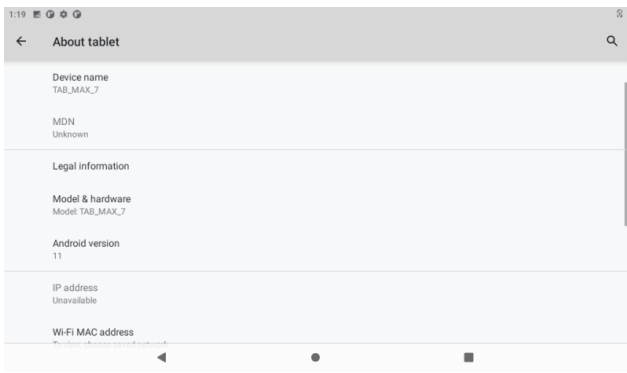

# **7. File Manager**

This Tablet can support Android APP in market by third party, most Apps can install in the network, can copy to NAND FLASH or SD card.

Click "Files Go" APP to open, then you can check Apps, Images, Videos, Audio and Documents.

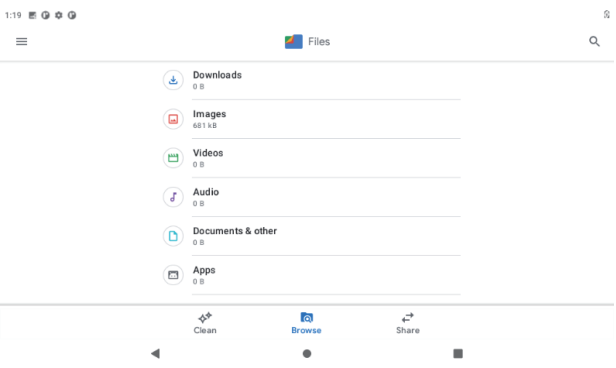

## **8. Problem solution**

### **8.1 Device can't open**

- **A**、Check the battery power
- **B**、Connect adaptor first, then check again
- **C**、Press the "reset" key first, the press "power" key
- **D**、After charging then can't to open, please contact with the supplier

### **8.2 Device shut down after start up**

After startup the screen or the Power On Image appears, the device appear shutdown: Power is not enough, please charge

### **8.3 Headset can't hear the voice**

A Please check the volume whether set to 0

B Check if the music file is damaged. Try playing another audio file.

C If the file has been damaged it may lead to serious noise or popping sounds.

## **8.4 Can't copy file or play music, etc.…**

- A、Please check if the computer and device are correct connected
- B、check if the memory storage space is full
- C、check if the USB cable is good or not
- D. USB connection is disconnected

## **Warning**

Any changes or modifications not expressly approved by the party responsible for compliance could void the user's authority to operate the equipment. This device complies with part 15 of the FCC Rules. Operation is subject to the following two conditions:

This device may not cause interference.

This device must accept any interference, including interference that may cause undesired operation of the device.

Note: This equipment has been tested and found to comply with the limits for a Class B digital device, pursuant to part 15 of the FCC rules. These limits are designed to provide reasonable protection against harmful interference in a residential installation. This equipment generates, uses and can radiate radio frequency energy and, if not installed and used in accordance with the instructions, may cause harmful interference to radio communications. However, there is no guarantee that interference will not occur in a particular installation. If this equipment does cause harmful interference to radio or television reception, which can be determined by turning the equipment off and on, the user is encouraged to try to correct the interference by one or more of the following measures:

-Reorient or relocate the receiving antenna.

-Increase the separation between the equipment and receiver.

 -Connect the equipment into an outlet on a circuit different from that to which the receiver is connected.

-Consult the dealer or an experienced radio/TV technician for help.

 $\blacksquare$  The device has been tested and comply with FCC SAR limits.

# Contenido

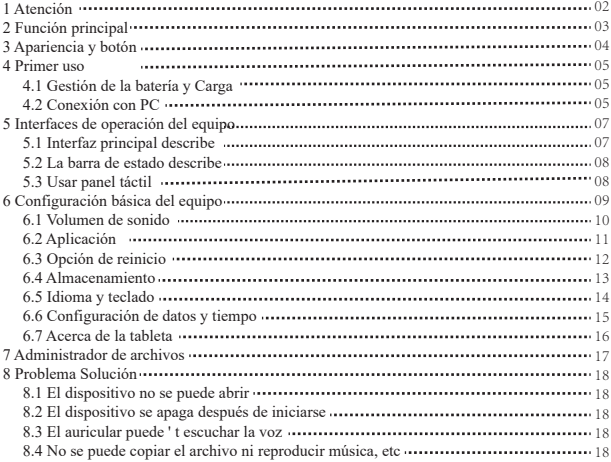

## **1. Atención:**

- Por favor, no estar en altas temperaturas, humedad o lugar con mucho polvo
- Evite la caída o la colisión violenta del dispositivo, no haga que la pantalla TFT tenga un temblor violento, esto podría causar que la pantalla TFT no sea dañada.
- cargue en la siguiente condición.
- Los iconos de energía de la batería no tienen energía. **A.**
- El sistema se apaga automáticamente, se enciende y apaga pronto. Los **B.**
- botones de operación no responden. **C.**
- El dispositivo en la esquina superior derecha muestra iconos rojos **D.**

Cuando el dispositivo en el formato o carga continua descargue el archivo, por favor, no lo desconecte de repente, esto podría causar un error de aplicación. No desarme el producto, no use alcohol 、 Adelgazante o benceno para fregar productos

# **2. Función principal**

- Sistemas operativos: Android™11 (Edición Go)
- Procesador: Allwinner A100
- Velocidad del procesador de la CPU: Quad core, ARM Cortex™-A53
- Memoria de: 16GBFLASH
- **RAM: 1GB DDR3**
- $\bullet$  WI-FI Función: 802.11b / g / n
- $\bullet$  Bluetooth  $\cdot$  V4.2
- Tarieta Micro SD: hasta 128GB
- Pantalla: 7 pulgadas Capacitiva multitoque
- Resolución:  $1024 * 600$  TN
- Cámara doble: Delantero: 0,3 M Píxeles ; Trasero: 2,0 M Píxeles
- Batería y capacidad: recargable Batería de polímero de tipo incorporado, 3.7 V / 2800 mAh
- $\blacksquare$  USB: 2.0
- G-sensor3D
- Soporte de altavoz Soporte
- micrófono incorporado
- Teléfono MIC: entrada
- Video: asf, avi, fly, f4y, mky, mov, mp4/m4y, vob, mpg, pmp, ts/tp, m2ts,
- mts, wmv, webm, 3GP
- Música:aac, aiff, amr, ape, atrac, caf, dsd, flac, g729, mp3, ogg, wav
- Imágenes: JPG, JPEG, BMP y PNG
- Función de grabación: Formato compatible: Formato 3ga
- Función 3G: Compatible con red inalámbrica USB-DONGLE 3G externa
- Función de libro electrónicoFunción:TXT,EPUB,PDF,WORD,EXCEL,PPT,
- $\bullet$  temperatura de trabajo: -5 ~ 40 °C
- Idiomas: Chino, Inglés, japonés, francés, alemán, español, ruso, etc.
- La empresa se reserva el derecho de mejorar los productos, productos de especificación y diseño tienen ningún cambio, y la información está sujeta a cambios sin previo aviso.

# **3. Apariencia y botón:**

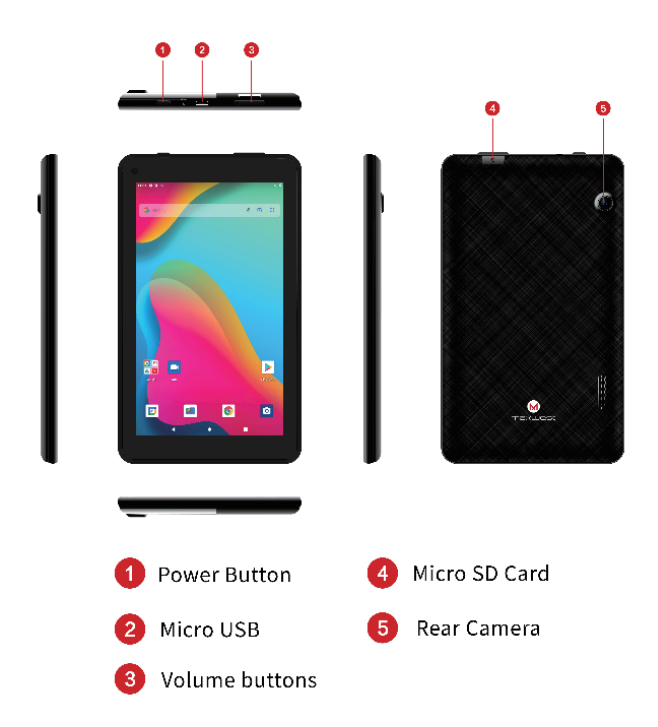

## **4. Primer uso**

### **4.1 Gestión de la batería y Carga**

Antes del primer uso, cargue la batería del dispositivo al 100%.

La primera vez que se cargue, manténgalo cargando durante aproximadamente 6 horas,

Luego solo tendrá que dejarlo cargando durante 4 horas o hasta que esté completamente cargada.

Atención: Esta tableta utiliza batería de polímero de tipo incorporado. La carga debe ser elegir un adaptador estándar (Adaptador: fuente de alimentación: DC 5V 1.5A, datos técnicos del adaptador: entrada AC100-240V, 50 / 60Hz, DC5V 1.5A)

### **4.2 Conexión con PC**

Use el cable USB para conectar la TAB MAX 7 a la PC. Primero enciende el dispositivo; a continuación, haga clic en la ventana de conexión USB en la barra de notificaciones; por último, active Transferir archivos para conectarse a la PC

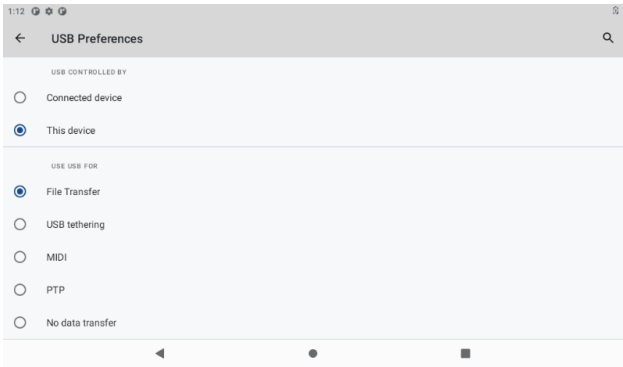

En el modo de carga, puede copiar; borre el archivo en el dispositivo y el archivo en la tarjeta de memoria.

# **5. Interfaz de operación del equipo**

## **5.1 Interfaz principal describe**

Después de que el inicio ingresará a la interfaz principal, en la interfaz principal, puede Administrar los iconos del software de la interfaz principal: a) mantenga presionados los iconos durante 3 segundos; después de que el icono se haga más grande, le permite arrastrarlo a cualquier lugar de la interfaz.

b) Eliminar iconos: mantenga pulsado el icono durante 3 segundos; después, arrastre los íconos al ícono de la Papelera de reciclaje. Una vez que se vuelva rojo, se eliminará el icono y la aplicación.

c) Para cambiar el fondo de pantalla, presione prolongadamente la pantalla y aparecerá el cuadro de diálogo con "Elegir fondo de pantalla", como se muestra a continuación.

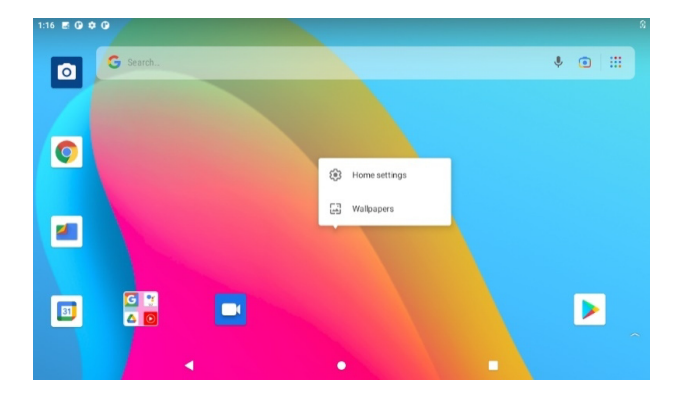

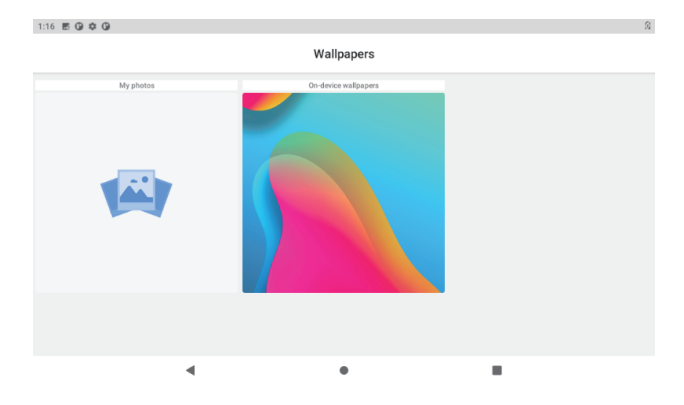

### **5.2 La barra de estado describe**

Superior derecha se muestran la batería, los iconos de carga de la batería, la hora actual, el menú de configuración

### **5.3 Usar panel táctil**

Sin importar qué interfaz está dentro, puede volver a la pantalla principal presionando la tecla suave en la esquina inferior central de la pantalla principal.

En diferentes aplicaciones, pulsando la tecla de función Atrás en la esquina inferior central de la pantalla táctil, puede volver a su interfaz anterior

# **6. Configuración básica del equipo:**

Haga clic en los iconos de configuración  $\phi$  para ingresar a la interfaz de configuración.

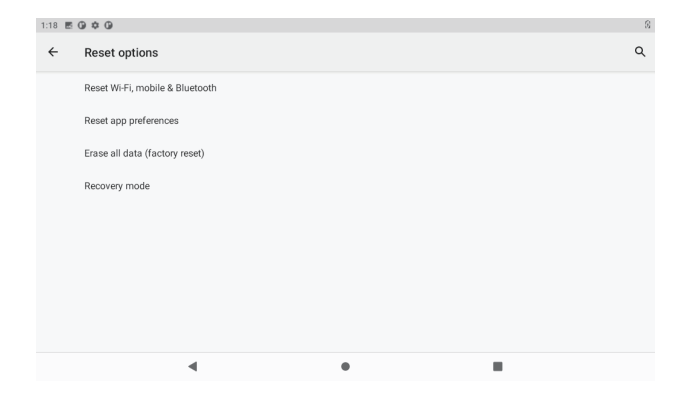

## **6.1 Volumen de sonido**

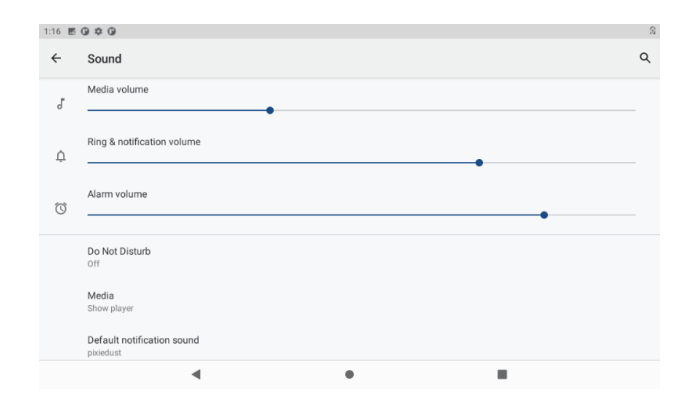

## **6.2 Aplicación**

Gestionar aplicaciones

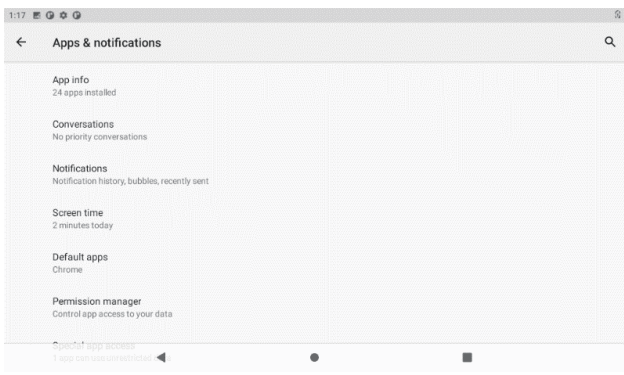

A、 Ingrese "Configuración">"Aplicaciones y notificaciones" y luego aparecerá la lista de aplicaciones

- B、 Seleccione la que desea desinstalar, ingresará a la siguiente interfaz
- C、 Haga clic en Desinstalar, luego puede eliminar la aplicación

### **6.3Opción de reinicio**

Ingrese "Configuración"> "Sistema"> "Opciones de restablecimiento"

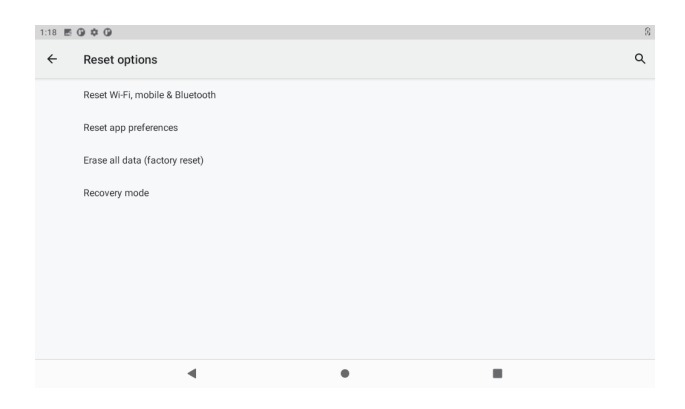

### **6.4 Almacenamiento**

Retire la tarjeta SD, para ver el espacio de almacenamiento disponible

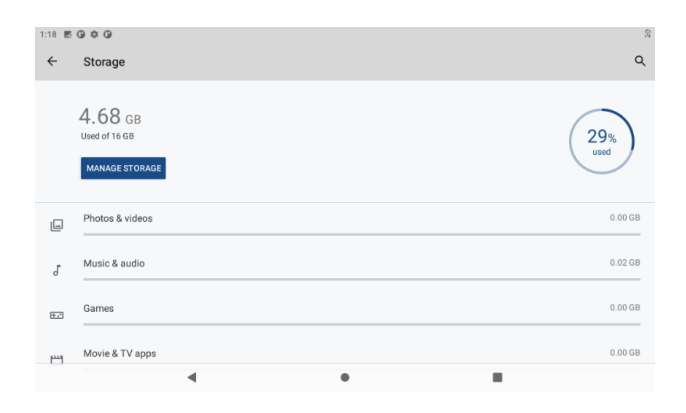

【Observación】: toque la opción "eliminar tarjeta SD", para que pueda retirar la tarjeta SD con seguridad

### **6.5 Idioma y teclado**

Configuración del: (Idioma), entrada de texto y opciones de corrección automática de errores;

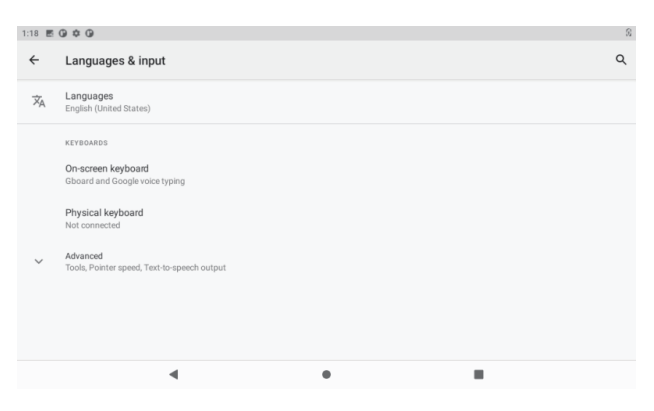

Seleccione el idioma: 54 tipos de idiomas nacionales están disponibles

### **6.6 Configuración de datos y tiempo**

Configuración de fecha Configurar fecha, configurar hora, seleccionar zona horaria y seleccionar formato de fecha

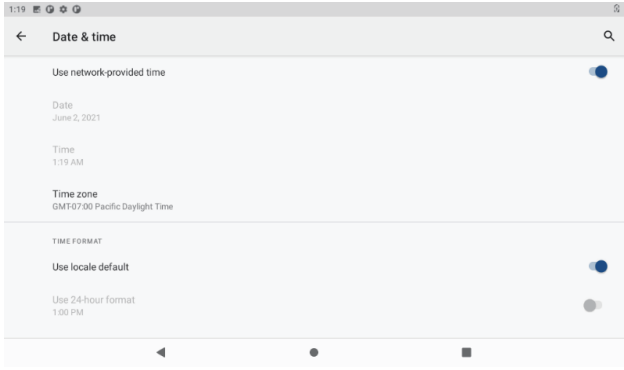

## **6.7 Acerca de la tableta**

Introduzca "Configuración"> "Sistema"> "Acerca de la tableta"

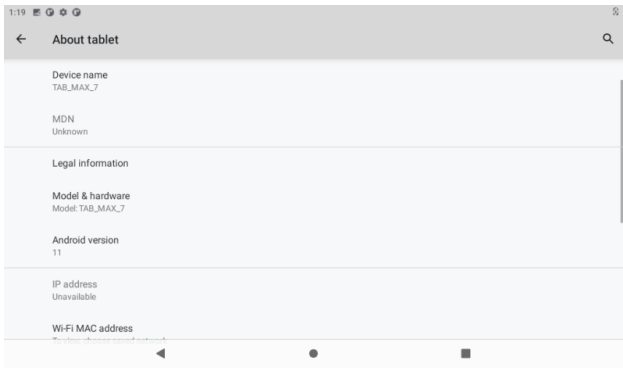

## **7. Administrador de archivos**

Esta tableta puede Es compatible con la aplicación de Android en el mercado por parte de terceros, la mayoría de las aplicaciones se pueden instalar en la red, se pueden copiar a NAND FLASH o tarjeta SD.

Haga clic en la APLICACIÓN "Files Go" para abrir, luego puede verificar Aplicaciones, Imágenes, Videos, Audio y Documentos.

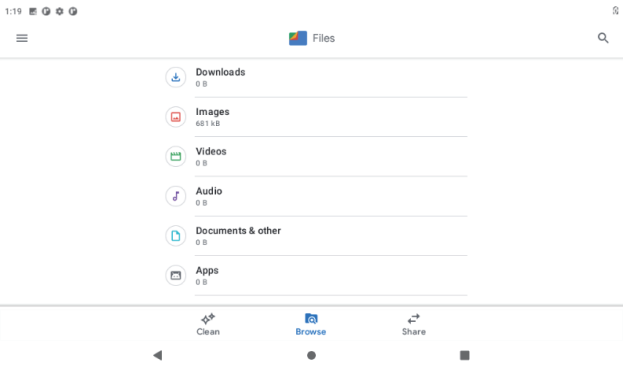

## **8. Problema Solución**

#### **8.1 El dispositivo no se puede abrir**

- **A** 、Verifique la energía de la batería
- **B**、 Primero conecte el adaptador, luego vuelva a verificar
- **C**、 Presione primero la tecla "reiniciar", presione la tecla "poder"
- **D**、 Después de cargar, no puede abierto, póngase en contacto con el proveedor

### **8.2 El dispositivo se apaga después de iniciarse**

Después del inicio, aparece la pantalla o Aparece la imagen de encendido, el dispositivo parece apagarse: No hay suficiente energía, cargue

### **8.3 El auricular no puede escuchar la voz**

A Por favor verifique el volumen si está configurado en 0

B Compruebe si el archivo de música está dañado. Intenta reproducir otro archivo de audio.

C Si el archivo se ha dañado, puede producirse un ruido grave o estallidos.

### **8.4 No se puede copiar el archivo o reproducir música, etc.…**

- A 、 Verifique si la computadora y el dispositivo están conectados correctamente
- B 、 verifique si el espacio de almacenamiento de la memoria está lleno
- C 、 verifique si el cable USB es bueno o no
- D 、 Conexión USB esta desconectado

### **Advertencia**

 Cualquier cambio o modificación no aprobado expresamente por la parte responsable del cumplimiento podría anular la autoridad del usuario para operar el equipo. Este dispositivo cumple con la parte 15 de las reglas de la FCC. El funcionamiento está sujeto a las dos condiciones siguientes:

Este dispositivo no puede causar interferencias.

Este dispositivo debe aceptar cualquier interferencia, incluida la interferencia que pueda causar un funcionamiento no deseado del dispositivo.

Nota: Este equipo ha sido probado y cumple con los límites para un dispositivo digital de Clase B, de acuerdo con la parte 15 de las reglas de la FCC. Estos límites están diseñados para proporcionar una protección razonable contra interferencias perjudiciales en una instalación residencial. Este equipo genera, usa y puede irradiar energía de radiofrecuencia y, si no se instala y usa de acuerdo con las instrucciones, puede causar interferencias dañinas en las comunicaciones por radio. Sin embargo, no hay garantía de que no se produzcan interferencias en una instalación en particular. Si este equipo causa interferencia dañina en la recepción de radio o televisión, lo cual se puede determinar encendiendo y apagando el equipo, se recomienda al usuario que intente corregir la interferencia mediante una o más de las siguientes medidas:

Reorientar o reubicar la antena receptora.

Aumente la separación entre el equipo y el receptor.

 Conectar el equipo a una toma de corriente de un circuito diferente al que está conectado el receptor.

 Consulte al distribuidor oa un técnico de radio / TV experimentado para obtener ayuda.

- El dispositivo ha sido probado y cumple con los límites de SAR de la FCC.

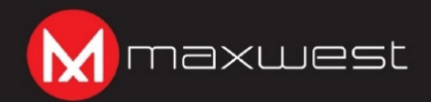

Android, Google Play, and Gallery Go are trademarks of Google LLC.